TS3MusikBot ohne Query einrichten

1.

Um den Bot einzurichten klicken Sie in der linken Navigation unter "Voice Module" auf TS3MusicBot.

2.

Sie kommen nun zu Ihrer Bot Ansicht. Hier klicken Sie auf das Zahnrad in der rechten Oberen hälfte

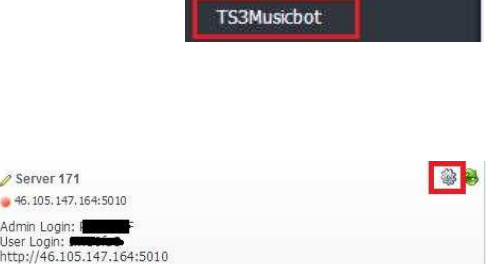

Voiceserver

**Voice Module** 

TS3Musicbot (re)starten TS3Musicbot stopper

## 3.

Hier können Sie nun Ihre Serverkonfiguration vornehmen.

# **TS3 IP:PORT:** Ihre TS3 Serverdaten

**TS3 Server Passwort:** Sollte ein Passwort gesetzt sein so muss dieses hier eingetragen werden.

**TS3 Query Port:** bleibt unverändert.

**Startkanal:** kann weiterhin auf -1 stehen

**TS3 Serveradmin Passwort:** bleibt auf "no" stehen da wir ohne Query arbeiten. **TS Serveradmin:** kann auch unverändert bleiben da wir ohne Query arbeiten. **Bot Name:** Hier können Sie den Namen Ihres Bots festlegen, wichtig ist das der Bot einen anderen Namen hat als unter Query Bot Name.

Als letzten Schritt die Einstellungen abspeichern.

# 4.

Klicken Sie nun wieder unter "Voice Module" auf TS3MusicBot (siehe Bild unter Punkt 1)

# 5.

Klicken Sie nun auf TS3Musicbot (re)starten, im Normallfall sollte sich der Bot in den nächsten Sekunden auf Ihren Server in den Eingangsbereich verbinden.

# **Verwaltung**

Um weitere Einstellungen (Musik Liste etc.) am TS3MusicBot vorzunehmen finden Sie unter "Voice Module" -> "TS3MusicBot" die Login Daten.

Klicken Sie einfach auf die URL und fügen das Passwort für den Admin User oder das Passwort für den User ein. Beachten Sie bitte, dass der Benutzer User eingeschränkte Rechte hat.

# **Bei nicht verbinden des Bots.**

Sollte sich der Bot nicht auf den Server verbinden, so prüfen Sie bitte ob die Serversicherheit auf 8 steht.

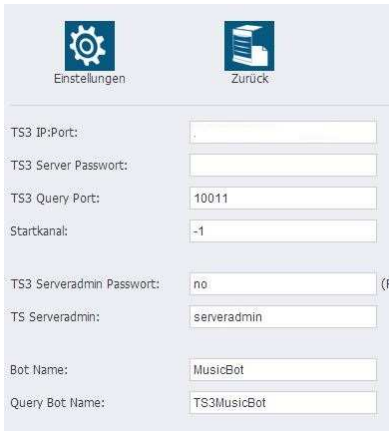